# Inhaltsverzeichnis

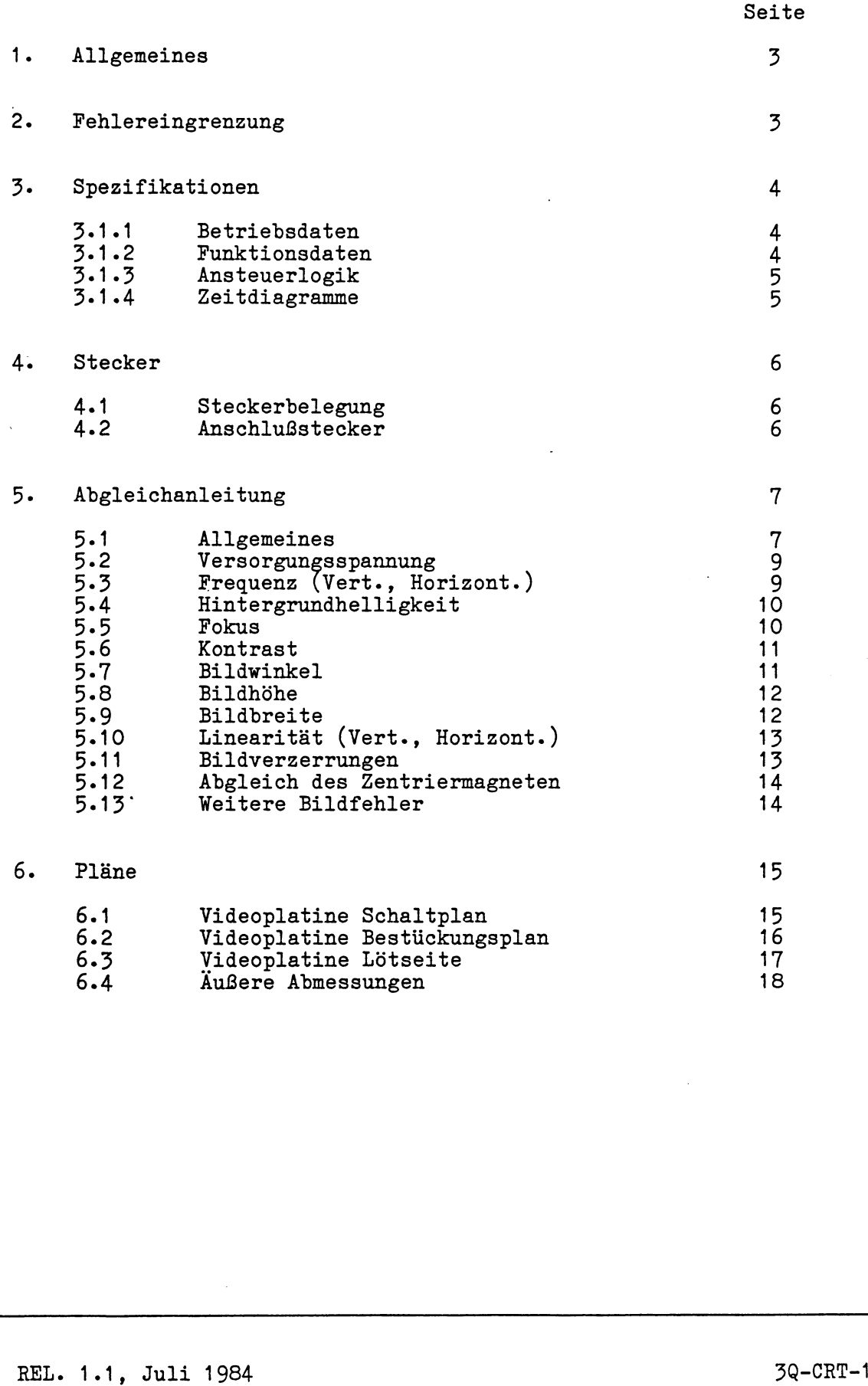

# Abbildungen

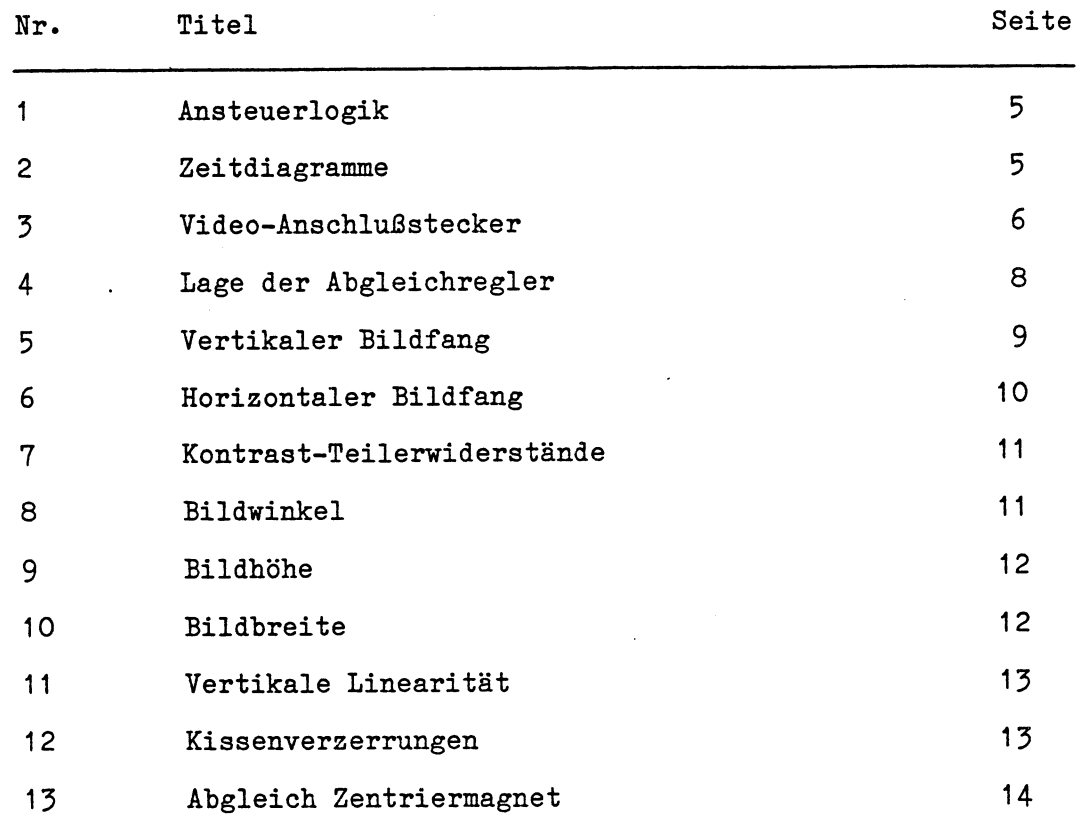

# Tabellen

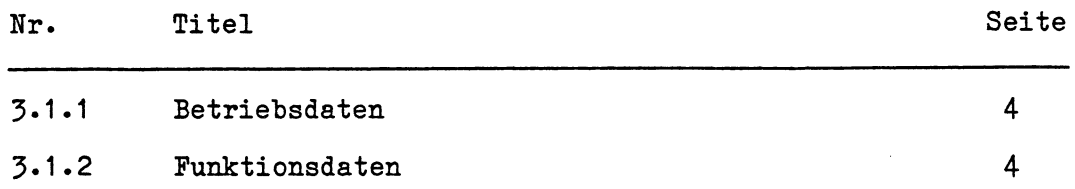

V\_\_\_\_\_\_\_\_\_\_\_\_ \_\_\_\_\_\_\_\_\_\_\_\_\_\_\_\_\_\_\_\_\_\_\_\_\_\_\_\_*<sup>4</sup>*

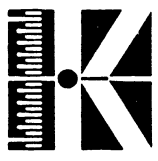

**1. Allgemeines**

Der 3Q-Monitor Typ QDM-9N ist ein 9"-Bildschirm.

Im Normalfall erfolgt nach Einschalten des Gerätes und nach jeder Betätigung des Resetknopfes eine Initialisierung des Video-Controllers *i* Dieser erzeugt die Synchronisierimpulse (Video, HSync, VSync), aus denen auch die Anodenspannung generiert wird.

#### **Hinweis:**

Der Zeilentrafo darf nicht auf der Seite der FD-Laufwerke liegen und der Monitor sollte mit einem Abschirmblech umgeben sein, um Auswirkungen auf die Laufwerke zu vermeiden.

#### **2. Fehlereingrenzung**

Beim Einschalten des Gerätes wird der Video Controller initialisiert und Hochspannung erzeugt; dies ist durch leichtes Knistern am Bildschirm feststellbar. Wird die Helligkeit voll aufgedreht, so muß der Monitor schwach grün leuchten und der Zeilenrücklauf zu sehen sein. Außerdem muß eine Betriebsmeldung erscheinen.

Ist dies nicht der Fall, so ist zuerst die Versorgungsspannung an der Videoplatine zu überprüfen:

> Pin 7:  $+12$  V<br>Pin 1 und Pin 10:  $GND$ Pin 1 und Pin 10:

Der Heizfaden im Bildröhrenhals muß glühen.

Weiterhin sind die Eingangssignale zu überprüfen (siehe Abb. 1 und Abb. 2).

> Pin 8: VIDEO-Signal Pin 6: Horizontalablenkung (HSYNC)<br>Pin 9: Vertikalablenkung (VSYNC) Pin 9: Vertikalablenkung

Fehlt eines dieser Signale, so sind diese über die kleine Video-Anschlußplatine zur Computer-Platine zurückzuverfolgen.

**Liegt die Versorgungsspannung an und sind die beschriebenen drei Signale (VIDEO, HSYNC, VSYNC) vorhanden, erscheint aber kein Bild, muß von einem Defekt der 3Q-Monitoreinheit ausgegangen werden.**

Wie die Praxis gezeigt hat, ist es ratsam, die komplette Monitoreinheit oder gegebenenfalls das Videoboard an die zutreffende KONTRON-Field-Service-Niederlassung einzuschicken, da einige Bauteile (z.B. Zeilentrafo, Ablenkspule, Bildröhre (CRT)) nicht verfügbar und schwer zu beschaffen sind.

REL. 1.1, Juli 1984 3Q-CRT-3

\_\_\_/

# 3Q-Monitor

 ${\tt Specifikationen}$ 

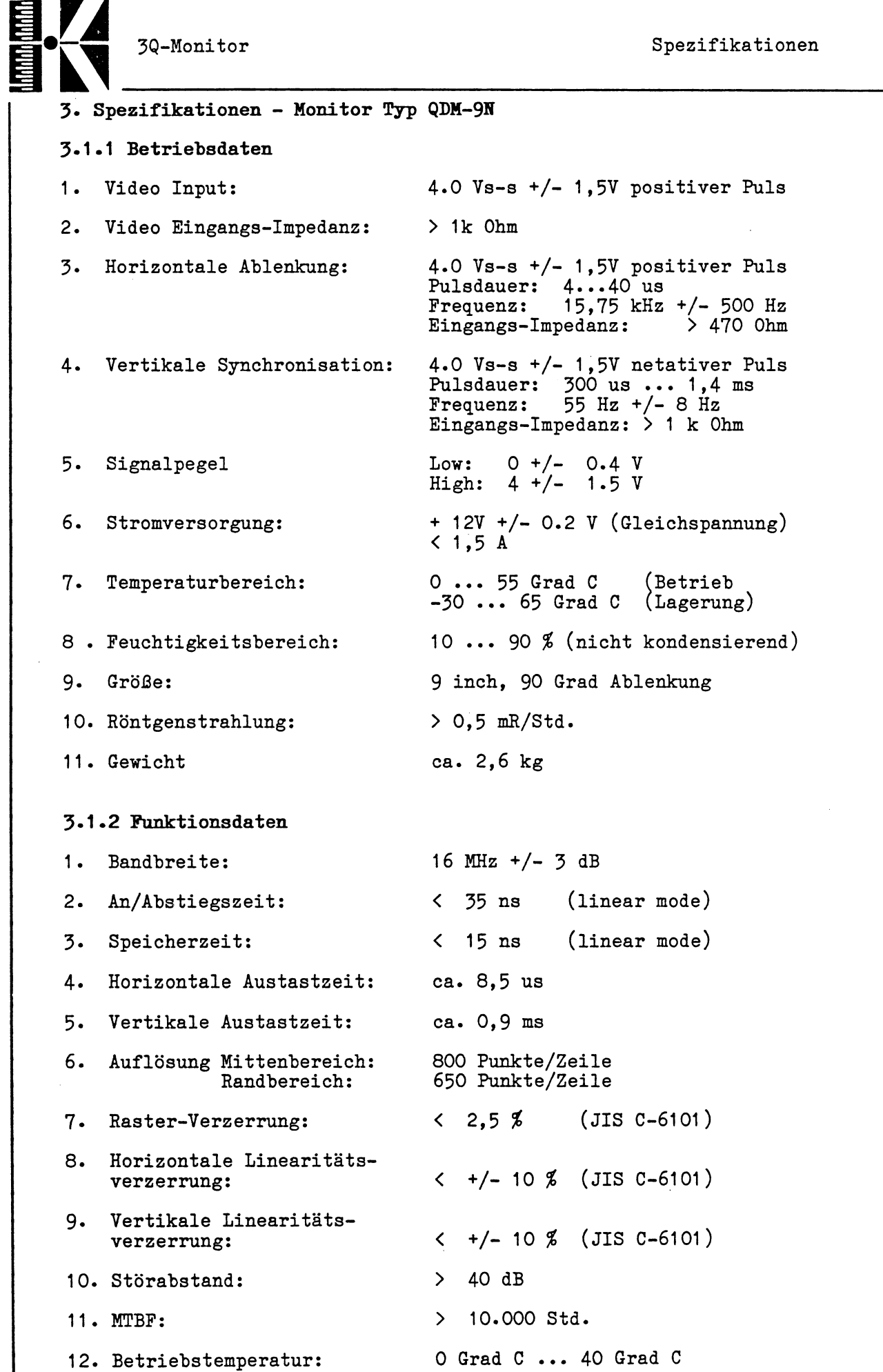

V

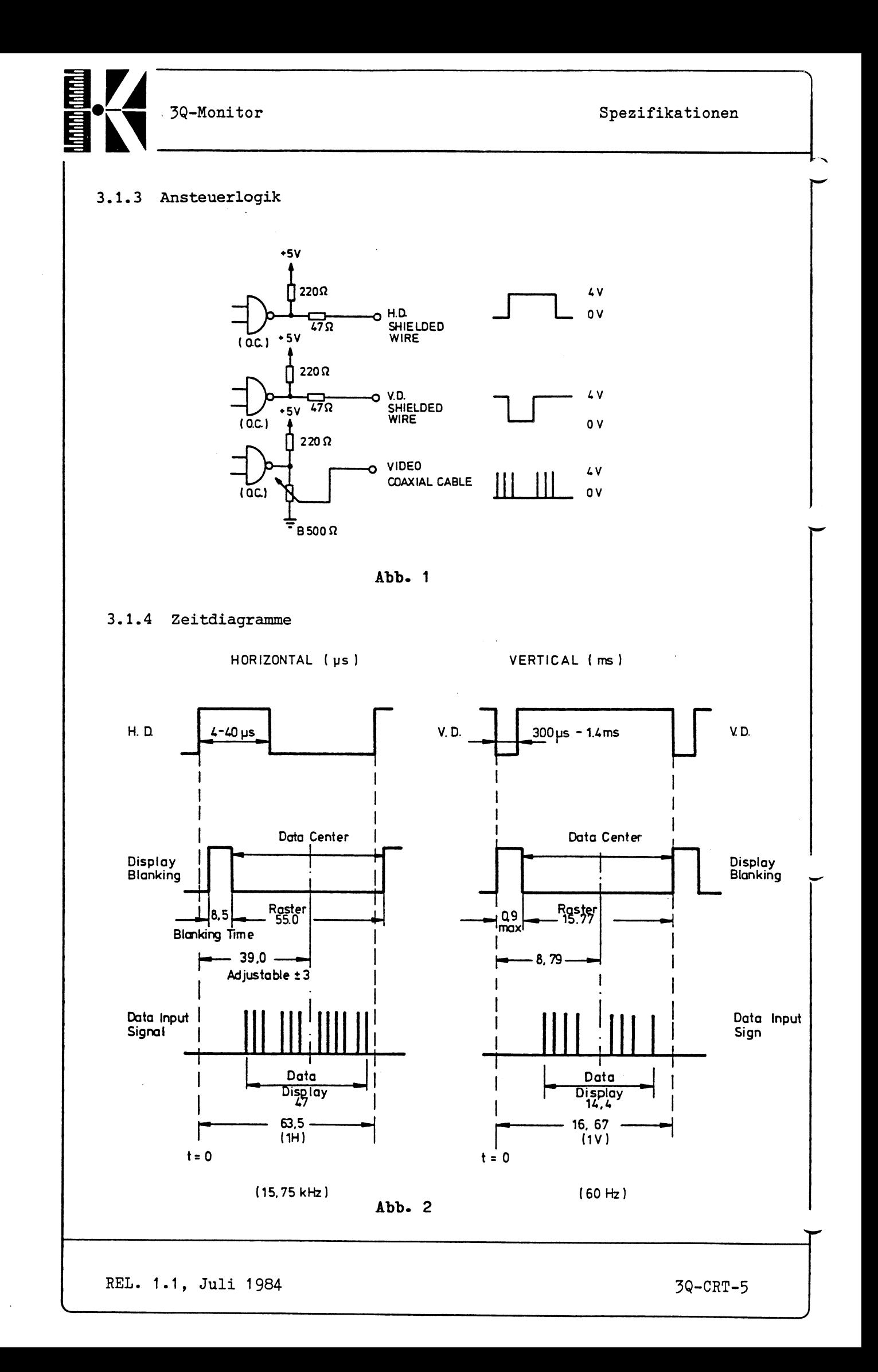

3Q-Monitor

Stecker

# **4« Stecker**

# **4\*1» Steckerbelegung**

Beachten Sie den Verpolungsschutz zwischen Pin 9 und Pin 10.

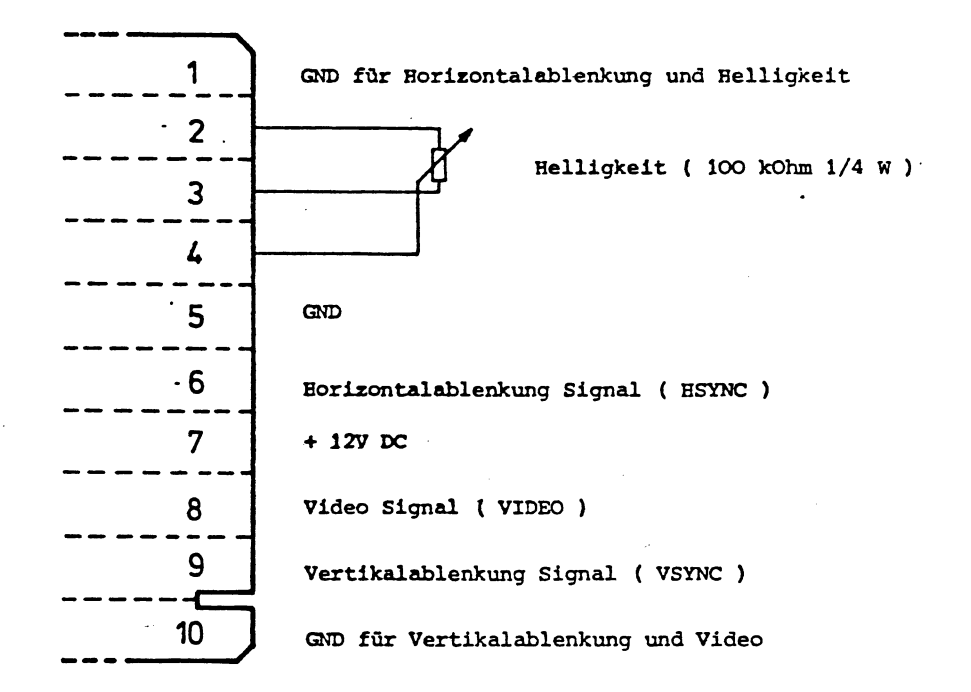

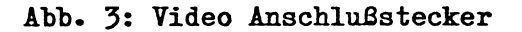

**4.2 Anschlußstecker**

Card edge connector

- Viking Nr. 2VKI0S/101
- \* Amphenol Nr. 225-21031-101
- \* Hirose Nr. CRzE-20DA-3.96E
- oder Äquivalent

**REL. 1.1, Juli 1984 3Q-CRT-6**

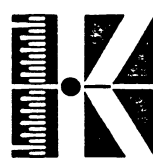

3Q-Monitor, **Abgleich**

**5« Abgleichanleitung**

#### **5-1 Allgemeines**

Zur Einstellung des Bildschirms (Fokus, Linearität etc.) eignen sich Testmuster, die auf den Bildschirm geschrieben werden. Dies kann entweder mit einem Mustergenerator oder einem Rechnersystem durchgeführt werden.

- 1. Beschreiben des Schirms mit dem Monitortest der KONTRON Testdiskette (siehe Testsoftware): Über ein Monitor-Testmenü können vier verschiedene Muster ausgewählt werden.
- 2. Beschreiben des Schirms unter Zuhilfenahme des Testdebuggers:

Dazu:

- System starten und sofort Testdebugger mit CNTRL K aufrufen
- dann kann nach Erscheinen des Promptzeichens (TD>) die Befehlsfolge

# **0 31 48**

eingegeben werden. Der gesamte Bildschirm wird mit dem Buchstaben "H" (= 48 Hex in der ASCII-Tabelle) vollgeschrieben.

Zur Einstellung der Daten

- Bildhöhe
- Bildbreite
- Helligkeit

sollte das Gerät 30 Minuten warmgelaufen sein

REL. 1.1, Juli 1984

3Q-CRT-7

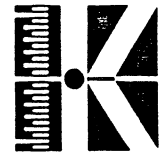

 $\bar{\mathcal{N}}$ 

3Q-Monitor

Abgleich

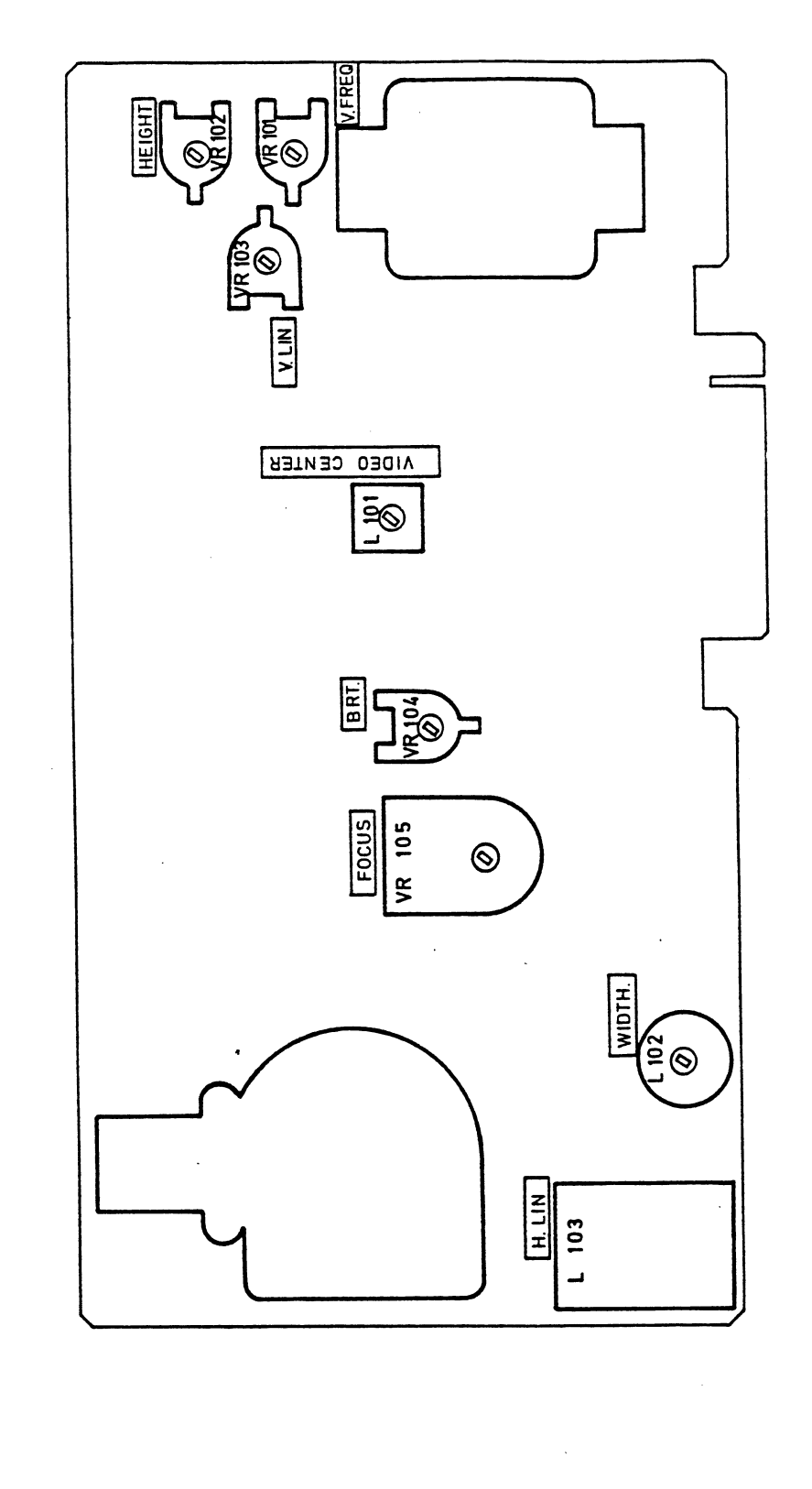

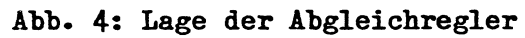

REL. 1.1, Juli 1984 3Q-CRT-8

 $\overline{\phantom{0}}$ 

*j*

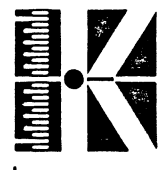

**3Q-Monitor Abgleich**

# 5.2 Versorgungsspannung

Die Eingangsspannung am Videoboard an Pin 7 auf 12V (+ 0,25 V) einstellen. Dabei sollte 12 V nicht unterschritten werden.

Diese Einstellung sollte bei belastetem Netzteil durchgeführt werden. Unbelastet können die angegebenen Spannungen höhere Werte annehmen.

#### 5.3 Frequenz

# 5\*3.1 Vertikalfrequenz

Die Bildfangfrequenz mit VR 101 (siehe Abb. 4) so einstellen, daß das Bild von unten nach oben zügig "einrastet".

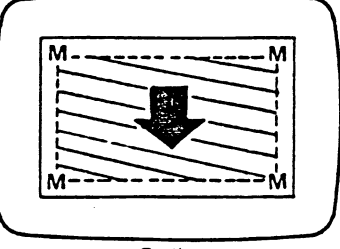

Rolling

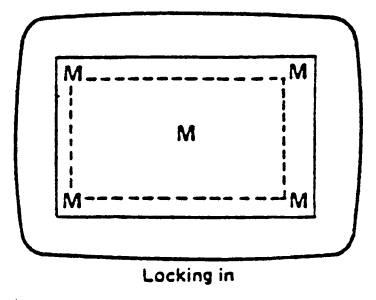

# Abb. 5s Vertikaler Bildfang

REL. 1.1, Juli 1984 3Q-CRT-9

**>**

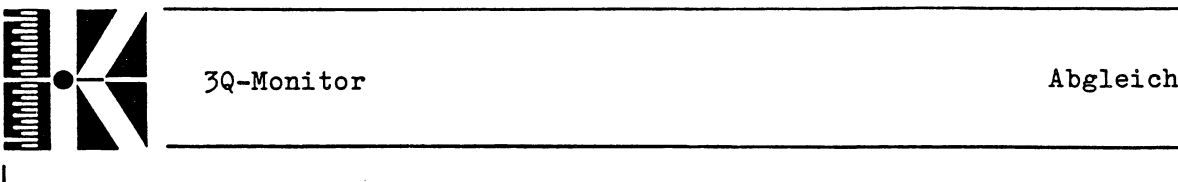

# 5.3.2 Horizontalfrequenz

Mit L101 (siehe Ahb. 4) läßt sich der horizontale Bildfang als auch die horizontale Bildlage regeln. Die unten dargestellten Verhältnisse sind einzustellen.

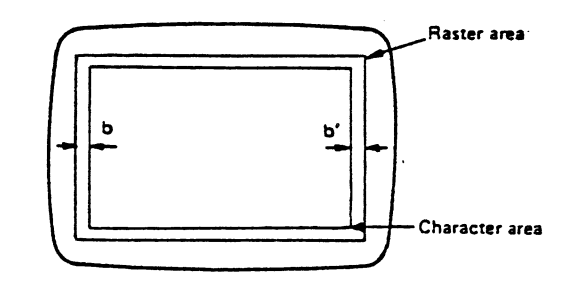

#### Abb. 6: Horizontaler Bildfang

#### 5.4 Hintergrundhelligkeit

Zu diesem Abgleich muß das Helligkeitspotentiometer auf MAX stehen. Nun mit VE 104 die Bildhelligkeit so einstellen, daß der Zeilenrücklauf gerade sichtbar wird.

#### 5.5 Fokus

Zu dieser Einstellung eignet sich am besten ein Testmuster, bei dem der ganze Bildschirm mit den gleichen Zeichen (etwa 0 oder H) beschrieben ist.

VE 105 (siehe Abb. 4) nun so einstellen, bis eine gleichmäßige Bildschärfe über den ganzen Bildschirm erreicht ist.

REL. 1.1, Juli 1984 3Q-CRT-10

 $\zeta$ 

*-J*

**3Q-Monitor Abgleich**

# 5.6 Kontrast

Auch hier ist ein einheitliches Charactermuster zu empfehlen. Es ist zu kontrollieren, ob bei invertiertem Bild (Control R) alle erforderlichen Bildpunkte dunkelgetastet sind.

Bei zu geringem Kontrast sind, wie unten abgebildet, Teilerwiderstände zwischen Pin8 und Pin10 des Videoeingangs anzulöten.

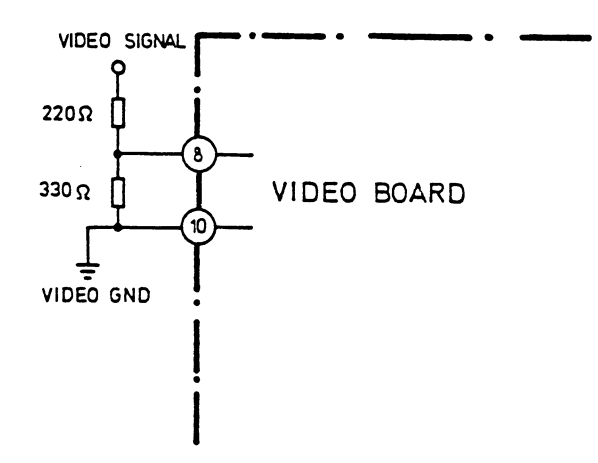

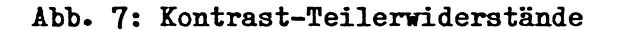

5.7 Bildwinkel

Lösen Sie die durch eine Schelle gehaltene Ablenkeinheit und verdrehen Sie sie, bis ein waagrecht stehendes Bild erreicht wird.

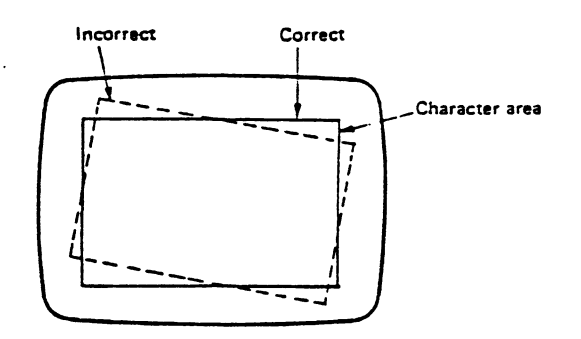

Abb. 8: Bildwinkel

**REL. 1.1, Juli 1984 3Q-CRT-11**

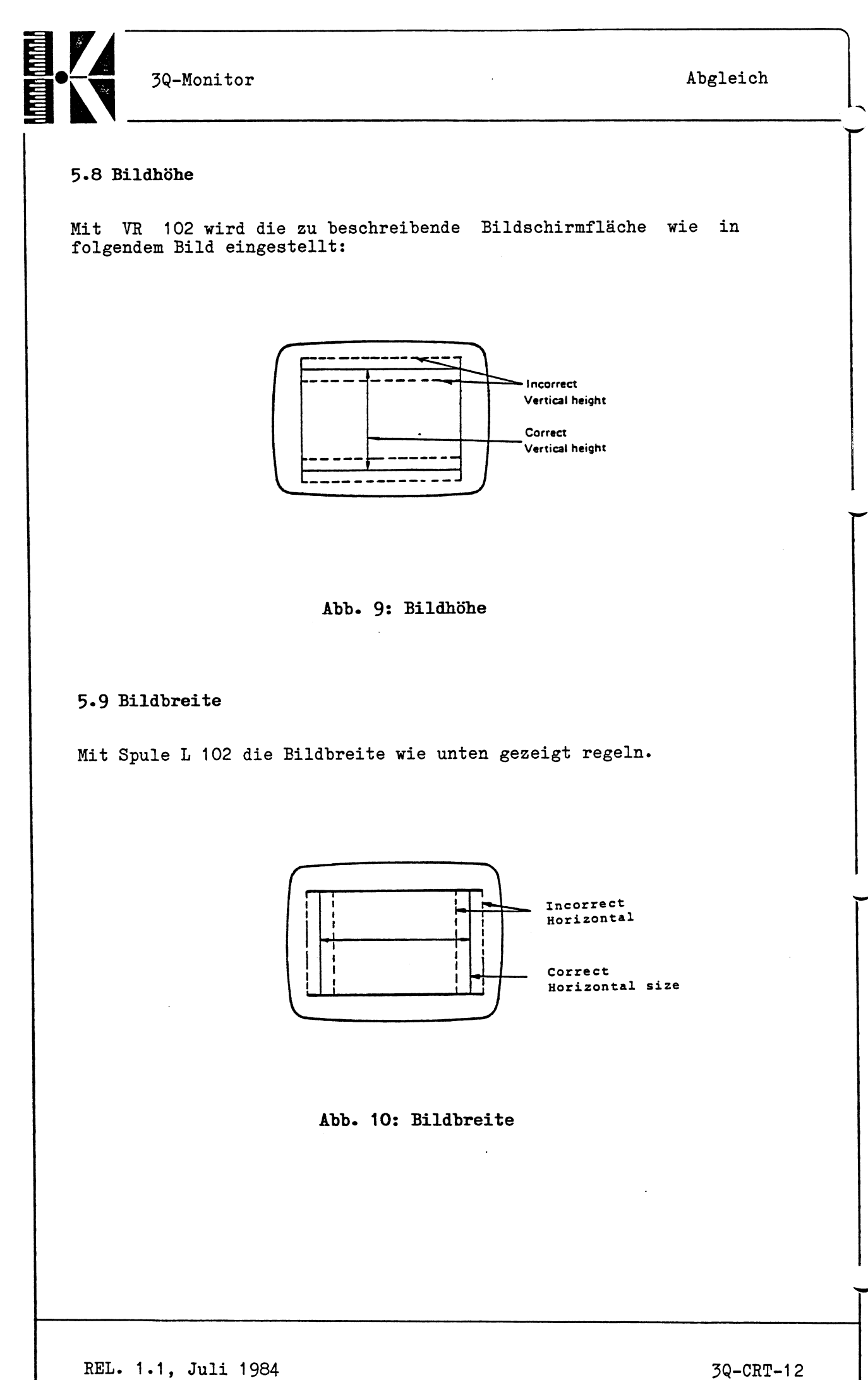

 $\overline{\phantom{0}}$ 

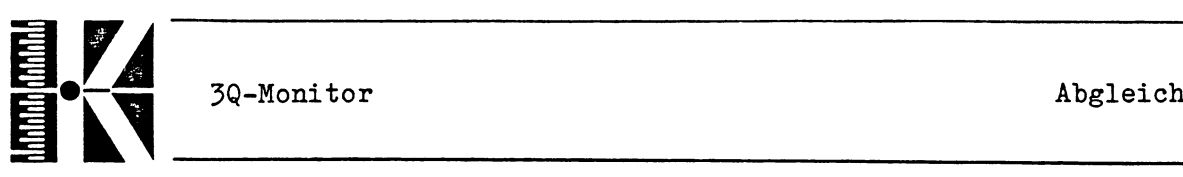

**A = B Correct**

# **5\*10 Linearität**

#### **5.10.1 Vertikale Linearität**

Mit VR 103 auf gleiche Zeilenhöhe abgleichen.

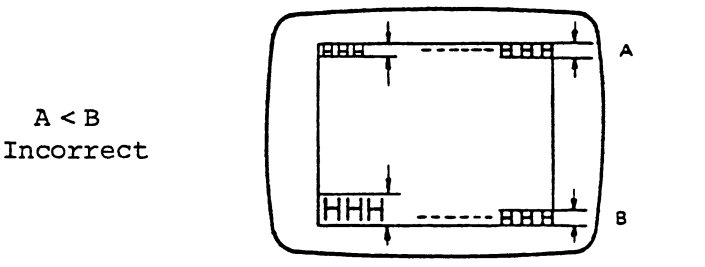

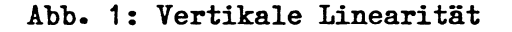

**5.10.2 Horizontale Linearität**

Mit der Spule L 103 läßt sich gleiche Zeichenbreite über die gesamte Bildschirmfläche einstellen.

#### **5\*11 Bildverzerrungen**

Durch Anbringen (z.B. Kleben) von geeigneten Dauermagneten auf der Bildröhrenrückseite und den Ablenkspulen lassen sich Verzerrungen korrigieren.

Mit Hilfe zweier Ringmagnete am Hals der Bildröhre kann das gesamte Bild verschoben werden.

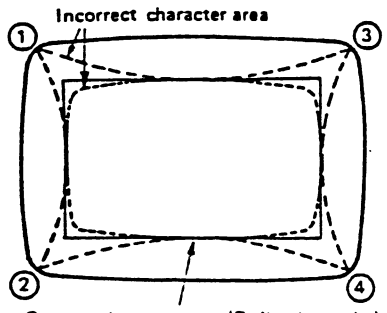

**Correct character area (Deflection yoke)**

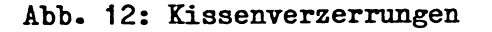

REL. 1.1, Juli 1984 3Q-CRT-13

**V\_\_**

#### **5.12 Abgleich des Zentriermagneten**

Verdrehen Sie die Zentriermagnete auf der Ablenkeinheit so gegeneinander, bis das Zeichenfeld wie im Bild gezeigt zentriert ist.

Vor diesem Abgleich muß der horizontale Bildfang eingestellt sein.

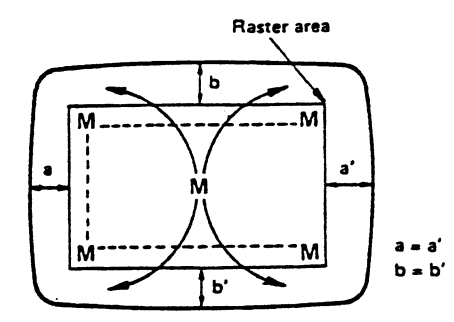

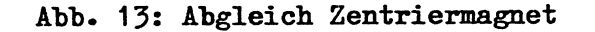

#### **5\*13 ¥eitere Bildfehler**

Schwimmt das Bild auf dem Schirm, so hat dies seine Ursache in fehlenden Abschirmblechen.

Meist ruft ein schlecht abgeschirmter Zeilentrafo bzw. ein ungünstig angebrachtes Netzteil diese Effekte hervor.

Weiterhin sind noch Bildverzerrungen möglich, die von Röhrenoder Elektrodenfehlern herrühren.

Diese Fehler können ebenfalls mit Hilfe von Magneten behoben werden, erfordern jedoch einen erheblichen Zeitaufwand und sind sehr schwer zu beseitigen. Der Elektronenstrahl ist nicht im Zentrum, sondern nach rechts, links, oben oder unten verschoben.

Diese Fehler können auch auftreten, wenn sich das Videobild im Zentrum, das Raster jedoch außerhalb des Zentrums befindet.

Solche Fehler können außerdem auch dann auftreten, wenn sich die Ablenkspule nicht in ihrer korrekten Position befindet oder wenn sie durch fremde Magnetfelder beeinflußt wird.

**k. \_\_\_\_** *<sup>J</sup>*

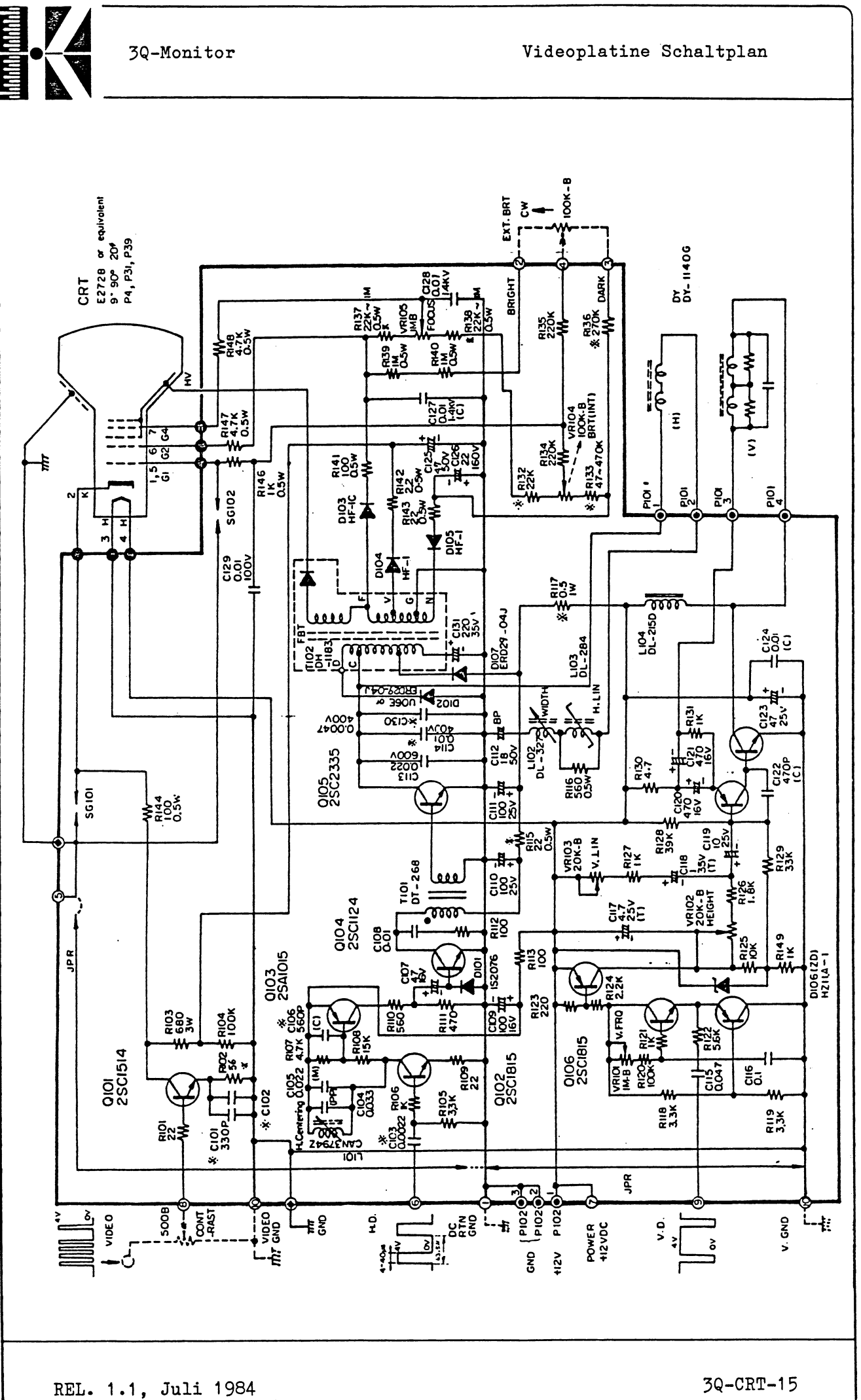

< \_\_

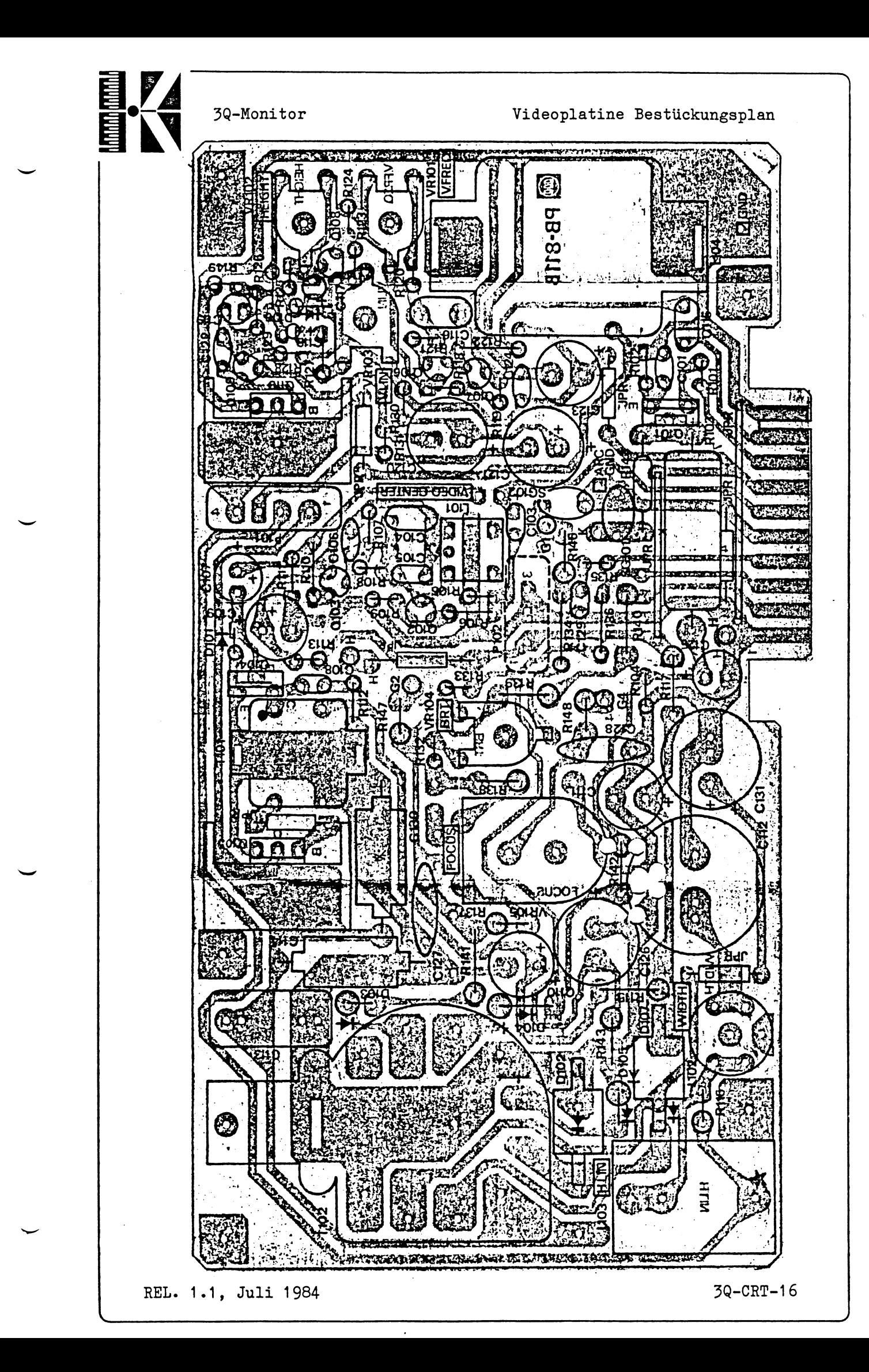

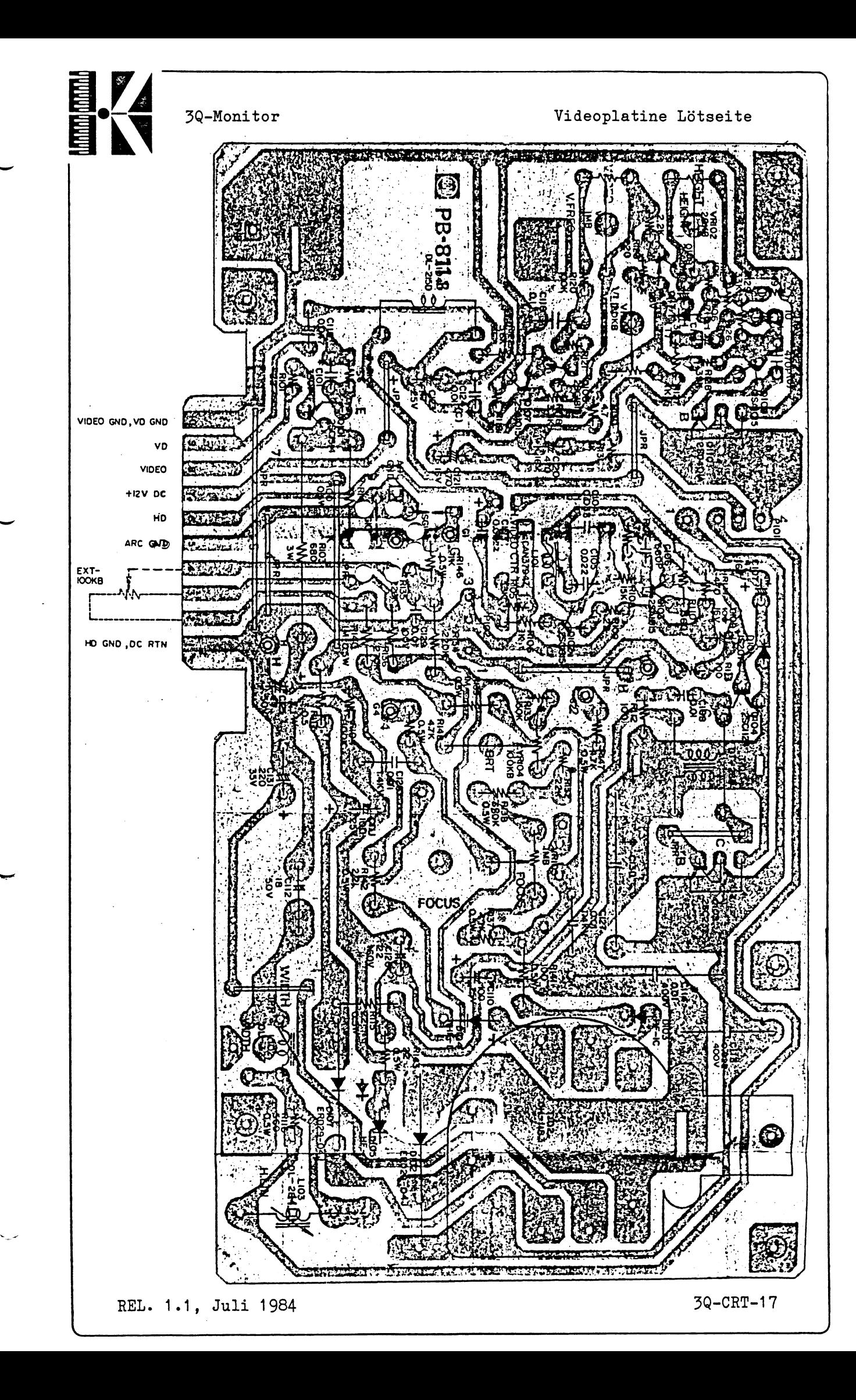

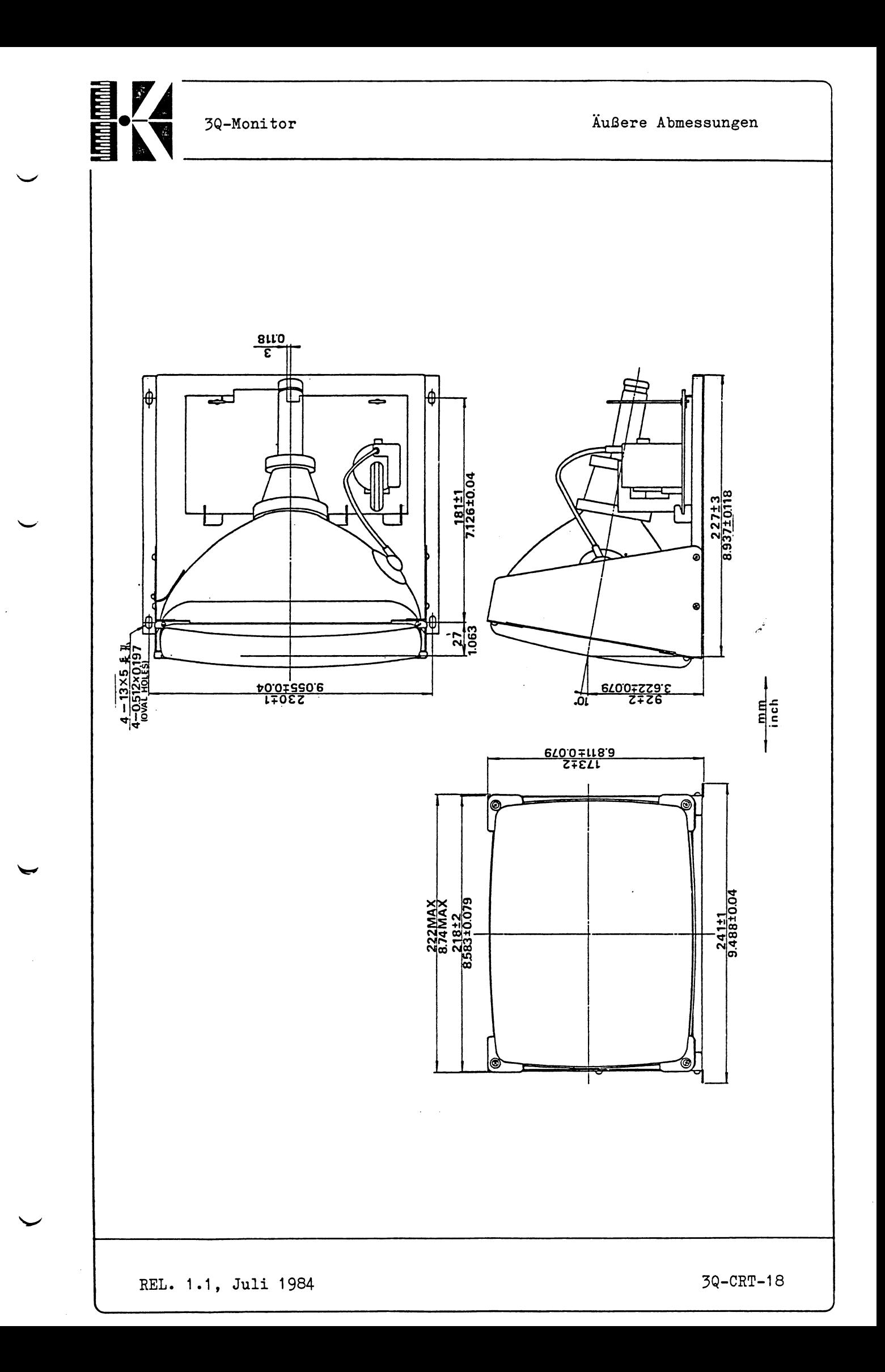